Spoken Tutorial - LibreOffice Suite 6.3 Draw - Assignment Funded by MoE, Govt. Of India Indian Institute of Technology Bombay https://spoken-tutorial.org ----------------------------------------------------------------------------------------------------

## **Tutorial Name: Manipulating Objects**

## **Assignment 1**

- 1. Explore all the **Grid** options.  **Tools >> Options >> LibreOffice Draw >> Grid**
- 2. Check what happens to objects when you,  **Snap to Grid Snap to Object points** and  **Snap to Page margins**

## **Assignment 2**

- 1. Draw various shapes, using the **Drawing** toolbar.
- 2. Check if you can change the **Corner radius** of all the shapes.

## **Assignment 3**

1. Using the image shown on the slide explore the following options on the **objects**.

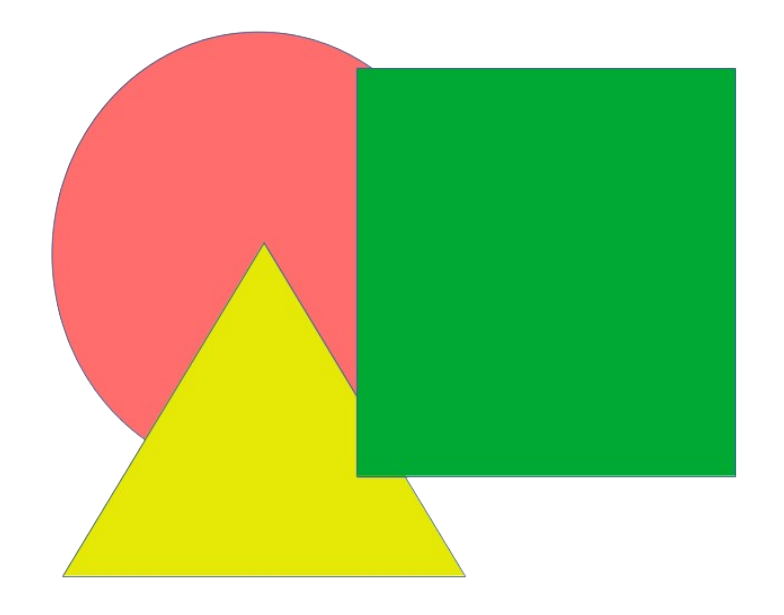

**Intersect, Subtract, Break** and **Connect.**